# **Add/Update/Delete eNB & Update gNB REST APIs Design**

- [Introduction](#page-0-0)
- [RnibReader Changes](#page-0-1)
- [E2 Manager Configuration Changes](#page-1-0)
- [RnibWriter Changes](#page-1-1)
- [Add eNB REST API](#page-2-0)
- [Update eNB REST API & Update gNB REST API](#page-3-0)
- [Delete eNB REST API](#page-6-0)

### <span id="page-0-0"></span>**Introduction**

This design matches the requirements in the following USs:

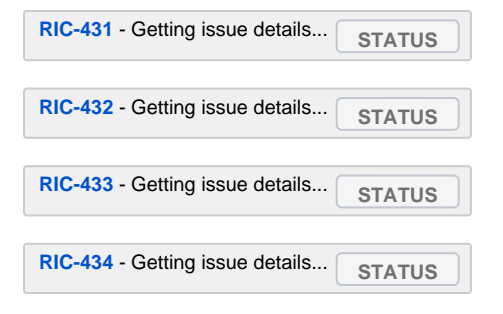

# <span id="page-0-1"></span>**RnibReader Changes**

We shall add a new proto message, named AdditionalCellInformation:

```
message AdditionalCellInformation {
        float cell_latitude = 1;
         float cell_longitude = 2;
        float antenna_height = 3;
       float antenna azimuth direction = 4; float antenna_tilt_angle = 5;
        float antenna_max_transmit = 6;
        float antenna_max_gain = 7;
       uint32 sector id = 8;}
```
Expand **ServedCellInfo** (enb.proto) with this proto message:

#### **enb.proto**

```
message Enb {
    EnbType enb_type = 1;
    repeated ServedCellInfo served_cells = 2;
    repeated string gu_group_ids = 3;
}
message ServedCellInfo {
 ...
        AdditionalCellInformation additional_cell_information = 16;
}
```
Expand **ServedNRCellInformation** (gnb.proto) with this proto message:

**gnb.proto**

```
message Gnb {
     repeated ServedNRCell served_nr_cells = 1;
     repeated RanFunction ran_functions = 2;
}
message ServedNRCell {
    ServedNRCellInformation served_nr_cell_information = 1;
     repeated NrNeighbourInformation nr_neighbour_infos = 2;
}
message ServedNRCellInformation {
 ...
       AdditionalCellInformation additional cell information = 16;
}
```
## <span id="page-1-0"></span>**E2 Manager Configuration Changes**

Add a new configuration key to the yaml file.

```
Recently we've added:
```
stateChangeMessageChannel: RAN\_CONNECTION\_STATUS\_CHANGE

Now we shall add a new channel for RAN changes:

ranManipulationMessageChannel: RAN\_MANIPULATION

This key, as others, should be read to the app's configuration which is injected to various flows.

This key will be used by RnibWriter for adding/updating/deleting eNBs and updating gNBs.

RnibWriter will trigger Sdl.SetAndPublish method, sending the RAN\_MANIPULATION channel, and one of the following events:

<RAN\_NAME>\_ADDED <RAN\_NAME>\_UPDATED <RAN\_NAME>\_DELETED

## <span id="page-1-1"></span>**RnibWriter Changes**

Modify the following method:

```
SaveNodeb(nbIdentity *entities.NbIdentity, nodebInfo *entities.NodebInfo) error
```
For Gnb type, we execute sdl's Set method.

For Enb type, we execute sdl's SetAndPublish method instead, sending RAN\_MANIPULATION channel and <RAN\_NAME>\_ADDED event.

Add the following methods:

```
RemoveServedCells(inventoryName string, servedCells []*entities.ServedCellInfo) error
UpdateEnb(nodebInfo *entities.NodebInfo, servedCells []*entities.ServedCellInfo) error
DeleteEnb(nodebInfo *entities.NodebInfo) error
```
ത

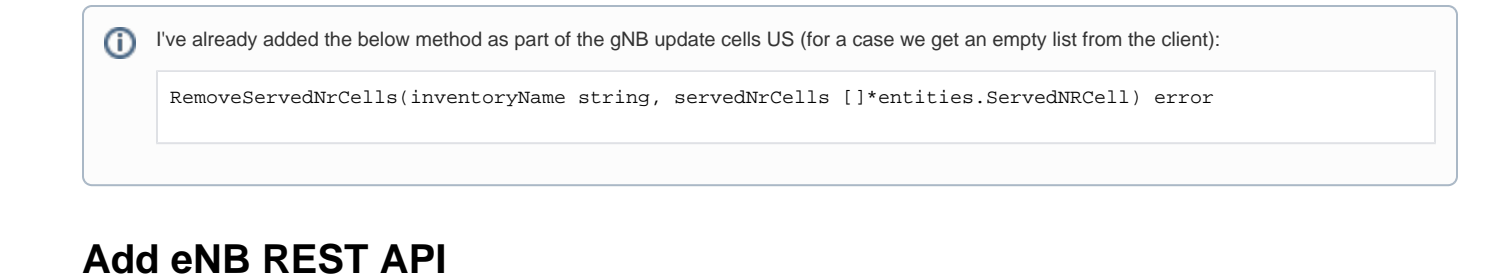

<span id="page-2-0"></span>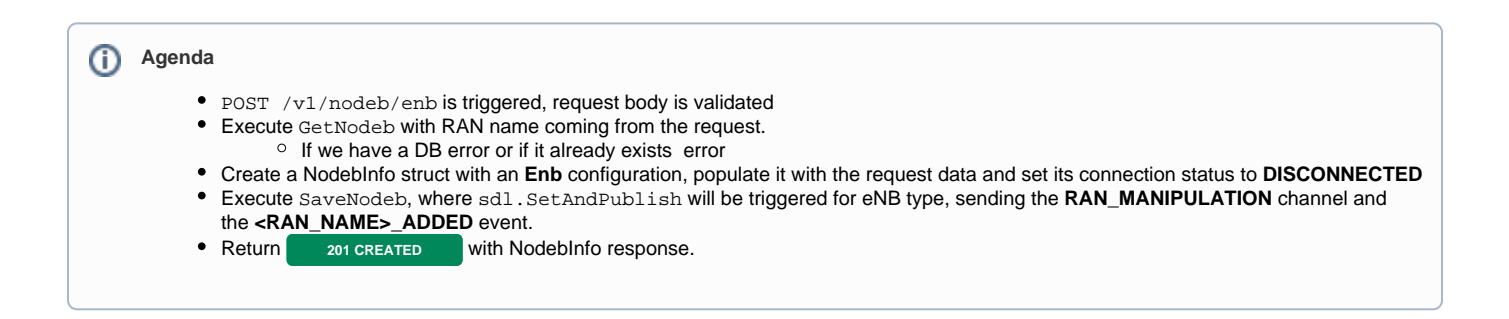

#### **POST /v1/nodeb/enb**

```
Request Body
{
        "ranName": "",
       "globalNbId": {
                                   plmnId: "",
nbId: ""
        },
        "ip": "",
        "port": 1234,
       "enb": {
                     "enbType": "",
                     "servedCells": [{}],
                     "guGroupIds": [""]
        }
}
```
#### **AddEnbRequestHandler**

### **AddEnbRequestHandler** type AddEnbRequestHandler struct { logger  $*$ logger.Logger rnibDataService services.RNibDataService }

#### **Sequence Diagram**

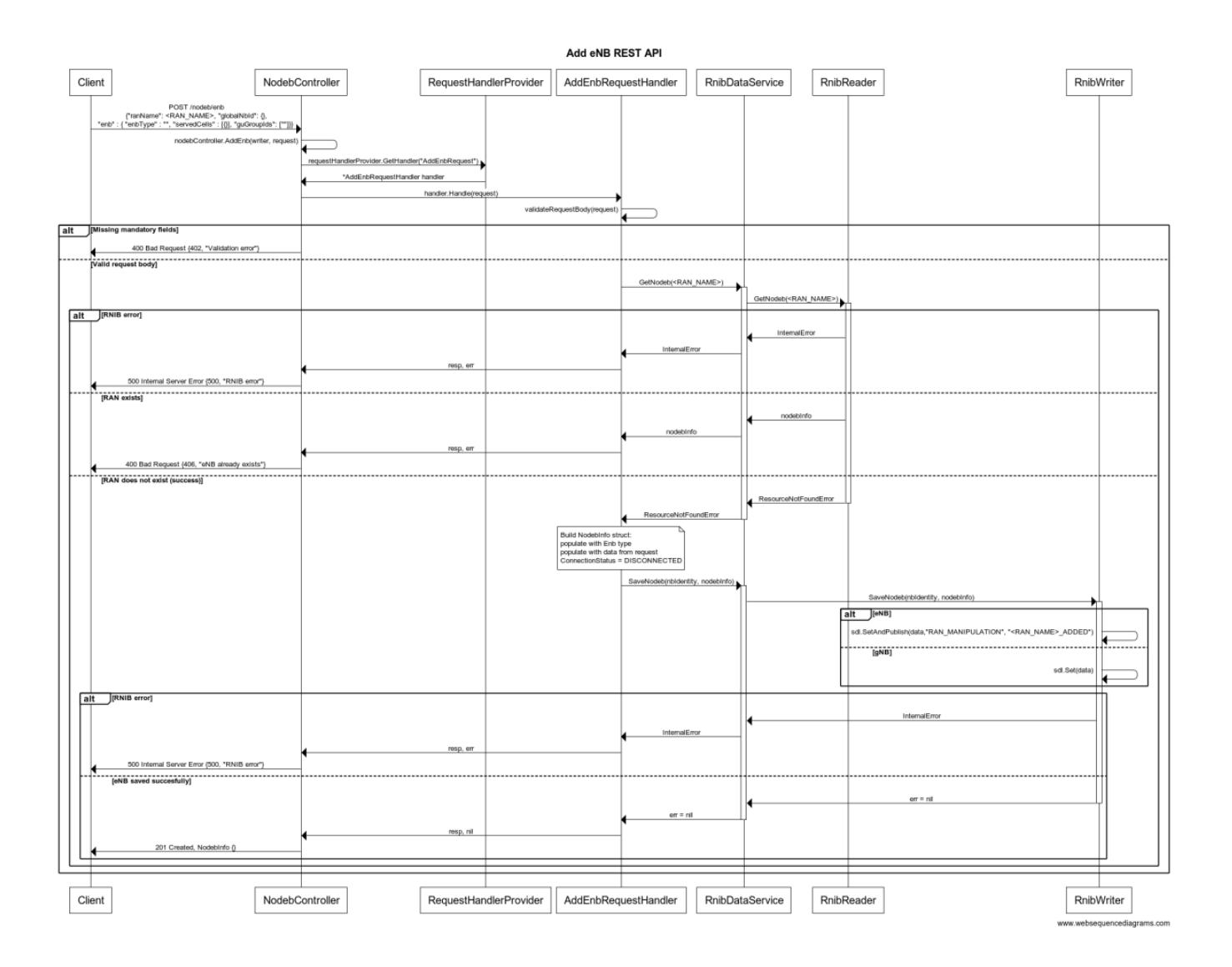

<span id="page-3-0"></span>**Update eNB REST API & Update gNB REST API**

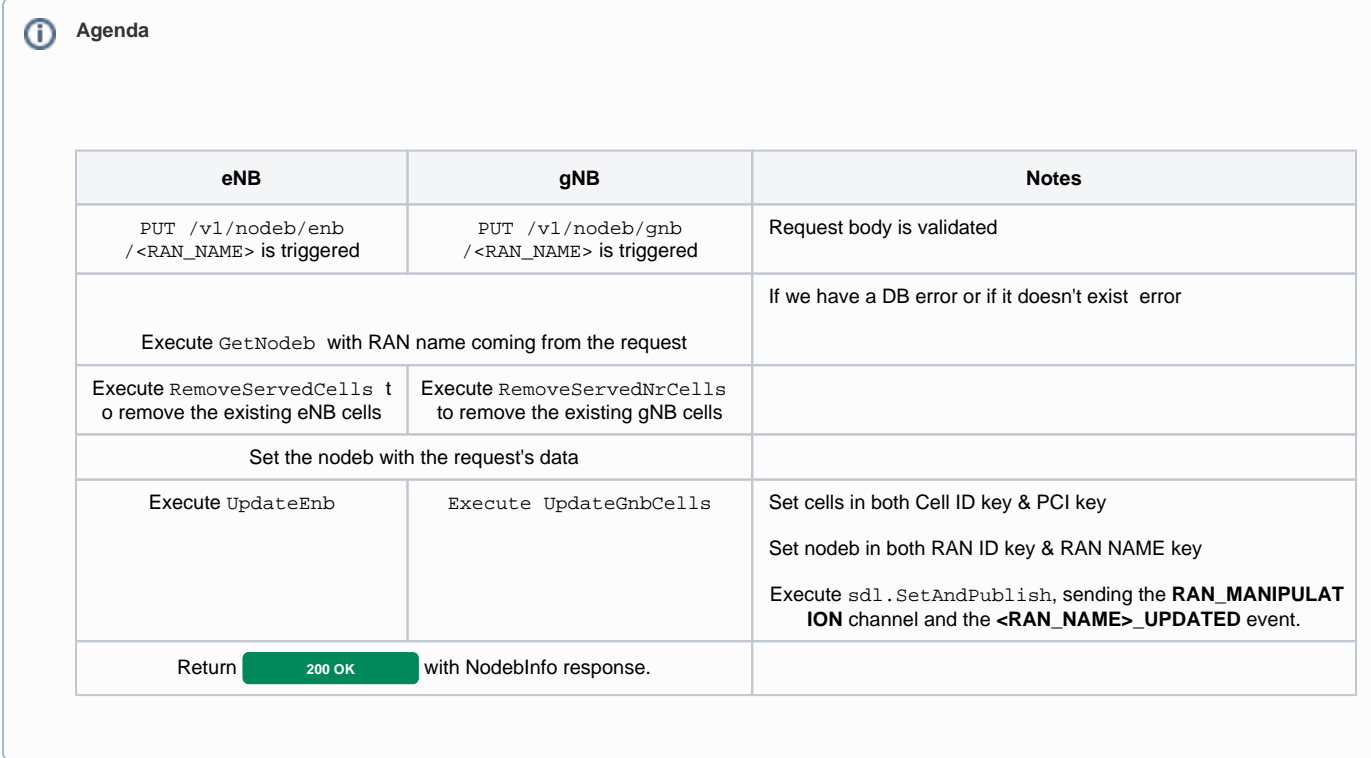

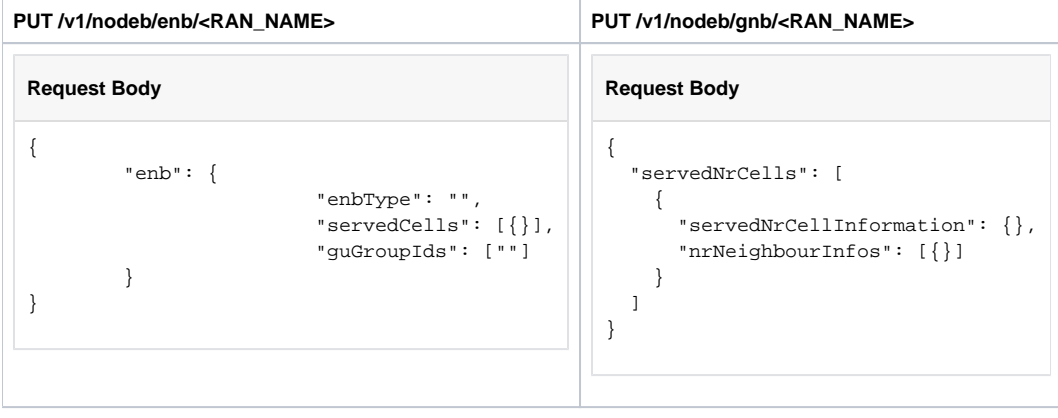

**UpdateNodebHandler**

ſ

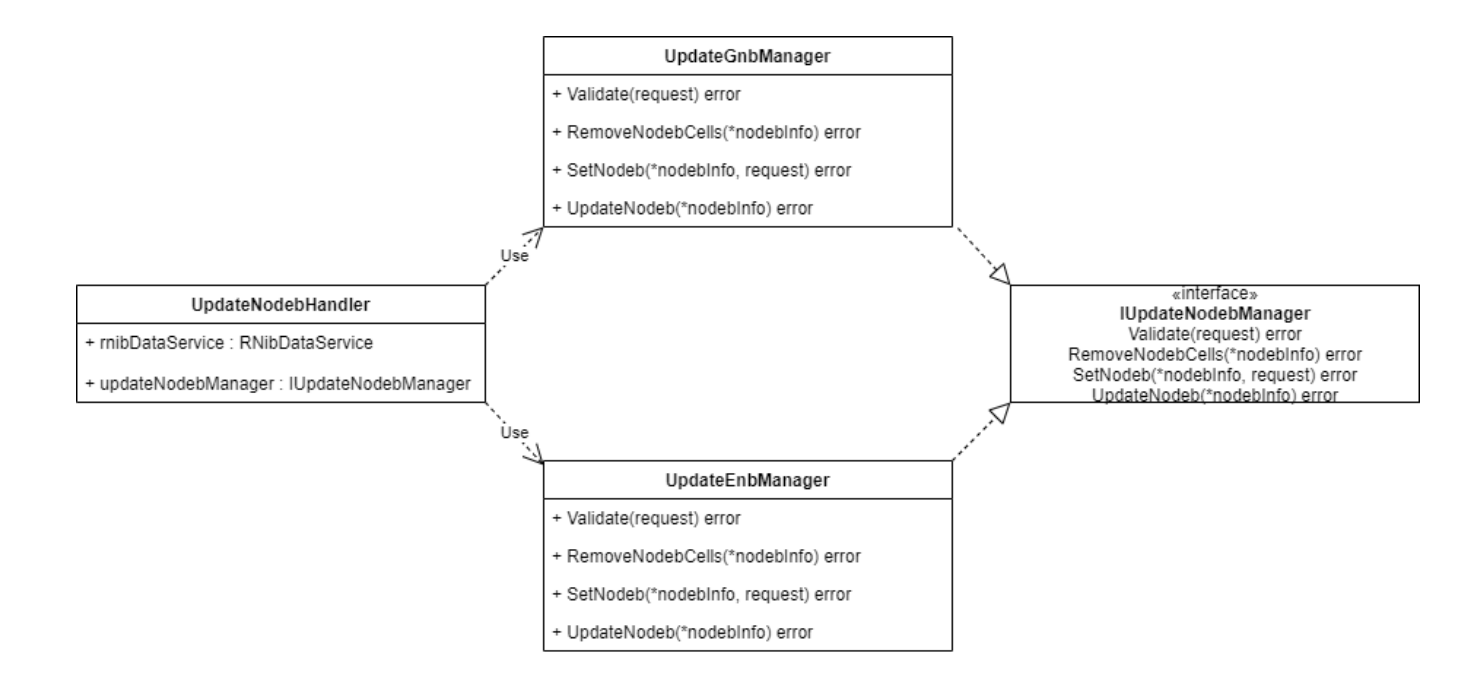

**Sequence Diagram**

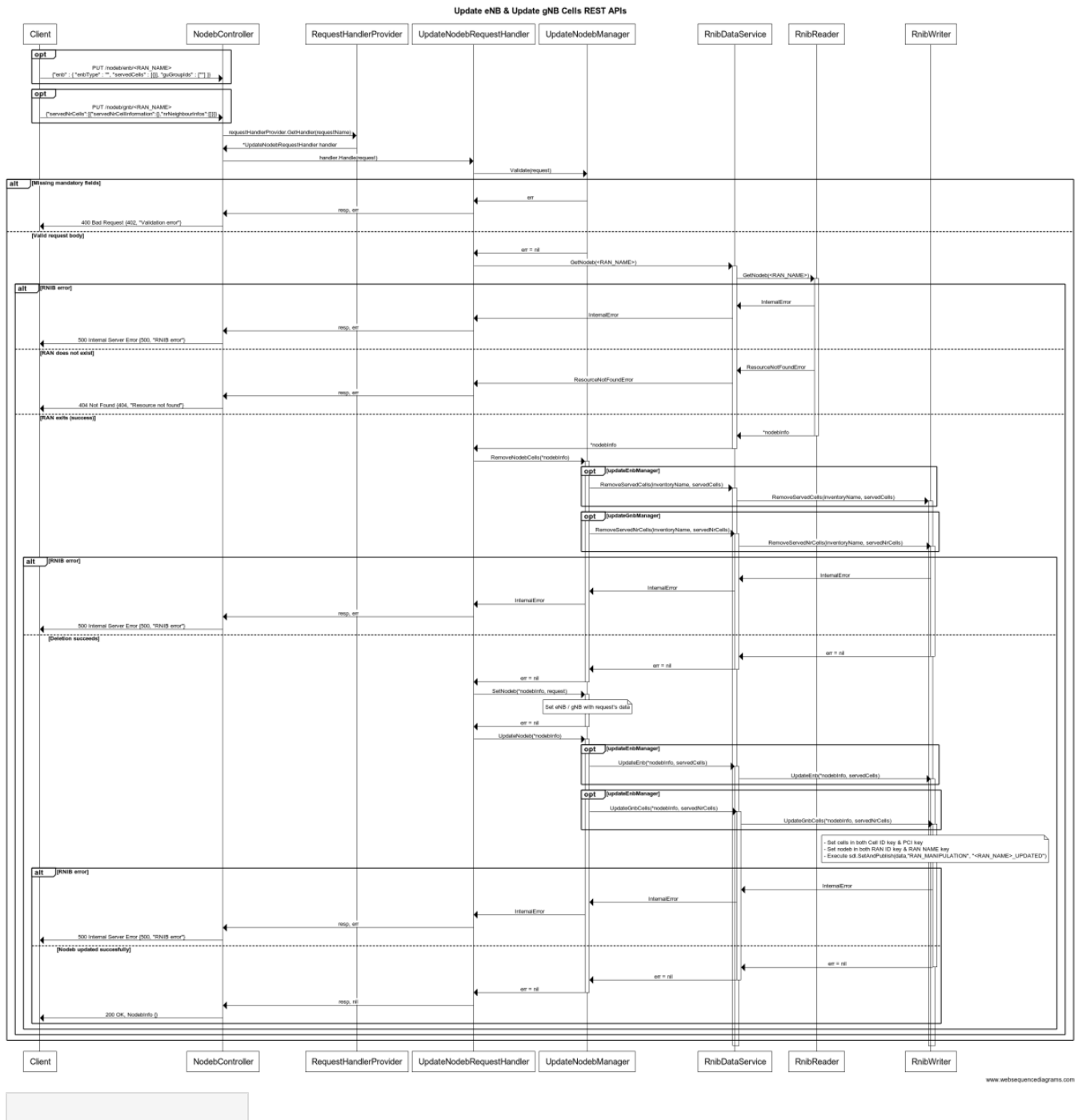

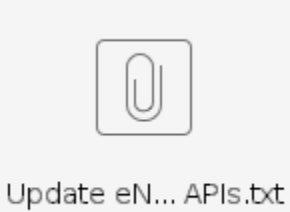

# <span id="page-6-0"></span>**Delete eNB REST API**

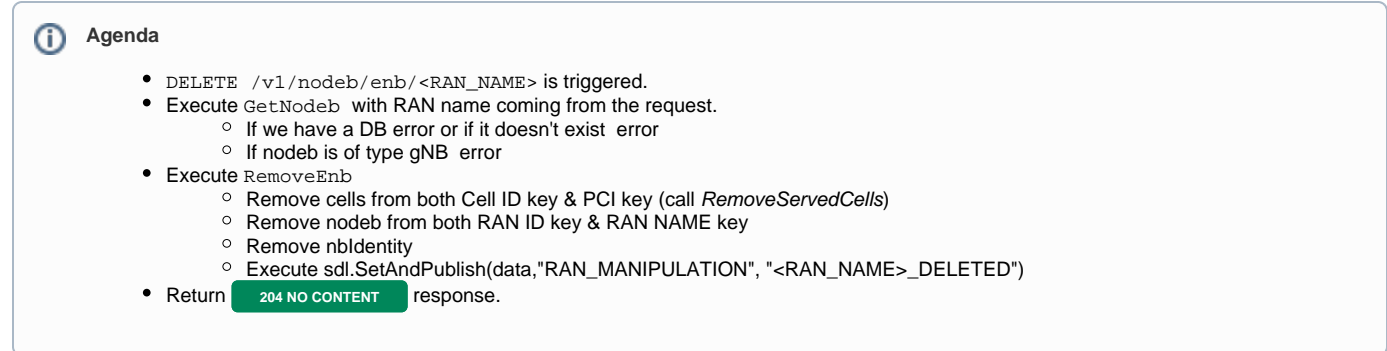

### **DELETE /v1/nodeb/enb/<RAN\_NAME>**

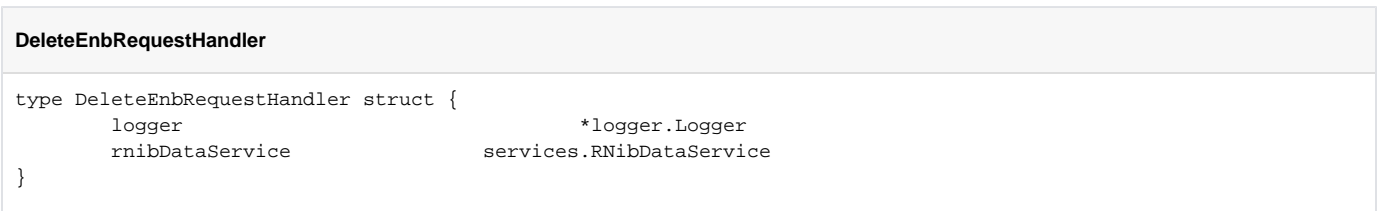

### **Sequence Diagram**

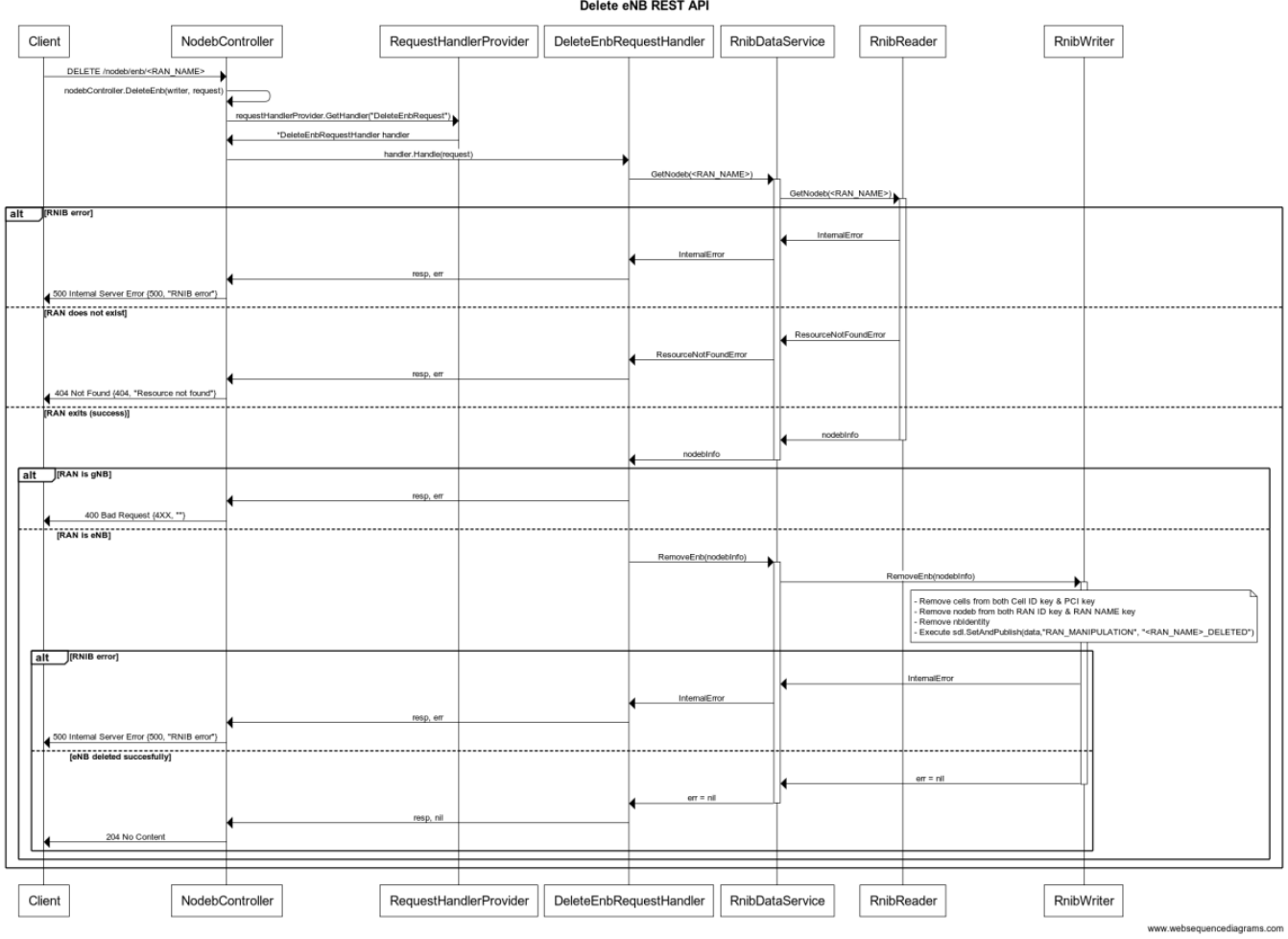